## **Introduction**

This procedure analyzes the power and significance level of the Van der Waerden Normal Quantiles test which is used to test statistical hypotheses in a one-way experimental design. For each scenario that is set up, two simulation studies are run. One simulation estimates the significance level and the other estimates the power.

## **Technical Details**

*Computer simulation* allows us to estimate the power and significance level that is actually achieved by a test procedure in situations that are not mathematically tractable. Computer simulation was once limited to mainframe computers. But, in recent years, as computer speeds have increased, simulation studies can be completed on desktop and laptop computers in a reasonable period of time.

The steps to a simulation study are

- 1. Specify how the test is carried out. This includes indicating how the test statistic is calculated and how the significance level is specified.
- 2. Generate random samples from the distributions specified by the alternative hypothesis. Calculate the test statistics from the simulated data and determine if the null hypothesis is accepted or rejected. Tabulate the number of rejections and use this to calculate the test's power.
- 3. Generate random samples from the distributions specified by the null hypothesis. Calculate each test statistic from the simulated data and determine if the null hypothesis is accepted or rejected. Tabulate the number of rejections and use this to calculate the test's significance level.
- 4. Repeat steps 2 and 3 several thousand times, tabulating the number of times the simulated data leads to a rejection of the null hypothesis. The power is the proportion of simulated samples in step 2 that lead to rejection. The significance level is the proportion of simulated samples in step 3 that lead to rejection.

### **Generating Random Distributions**

Two methods are available in **PASS** to simulate random samples. The first method generates the random variates directly, one value at a time. The second method generates a large pool (over 10,000) of random values and then draws the random numbers from this pool. This second method can cut the running time of the simulation by 70%.

The second method begins by generating a large pool of random numbers from the specified distributions. Each of these pools is evaluated to determine if its mean is within a small relative tolerance (0.0001) of the target mean. If the actual mean is not within the tolerance of the target mean, individual members of the

population are replaced with new random numbers if the new random number moves the mean towards its target. Only a few hundred such swaps are required to bring the actual mean to within tolerance of the target mean. This population is then sampled with replacement using the uniform distribution. We have found that this method works well as long as the size of the pool is at least the maximum of twice the number of simulated samples desired and 10,000.

### **Van der Waerden Normal Quantiles Test**

This section summarizes the van der Waerden Normal Quantiles test. This test is popular because its asymptotic efficiency relative to the standard F-test is one when the underlying data are normal. When the data are not normal, the A.R.E. is often greater than one. See Conover (1999) and Gibbons and Chakraborti (2011) for more details.

#### **Assumptions**

- 1. A simple random sample is available from each group. This implies that the individual subjects with the sample are independent.
- 2. There is mutual independence between samples.
- 3. The measurement scale is at least ordinal (the data can be ranked).
- 4. The *g* distributions are identical, or, some groups tend to produce larger values than others.

#### **Test Statistic**

Suppose that *Xkj* represents the (at least ordinal) data value of the *j th* subject in the *kth* group. Let *rkj* represent the rank of *Xkj* when the *N* values are ranked without regard to their group. Let *n1, n2, …, ng* denote the number of subjects in each group and let *N* denote the total sample size of all groups.

The formula for the van der Waerden test is

$$
T = \frac{1}{S^2} \sum_{k=1}^{g} n_k \bar{A}_k^2
$$

where

$$
A_{kj} = \Phi^{-1} \left( \frac{r_{kj}}{N+1} \right)
$$
  

$$
\bar{A}_k = \frac{1}{n_k} \sum_{j=1}^{n_k} A_{kj}
$$
  

$$
S^2 = \frac{1}{N-1} \sum_{k=1}^{g} \left[ \sum_{j=1}^{n_k} \left( A_{kj} - \bar{A} \right)^2 \right]
$$

 $\Phi^{-1}(x)$  is the normal quantile of x.

#### **Distribution of T**

If these assumptions are met, the distribution of *T* follows the *Chi-square* distribution with *g*-1 degrees of freedom. These results can be used to form an approximate statistical test of the null hypothesis that the distributions of all groups are equal versus the alternative hypothesis that at least on group tends to produce larger values than the others.

### **Example 1 – Power at Various Sample Sizes**

For this first example we repeat Example 1 of the regular One-Way ANOVA procedure. This will allow you to compare the values obtained by simulation with the actual values obtained from the theoretical results.

An experiment is being designed to compare the means of four groups using an *F* test with a significance level of 0.05. Previous studies have shown that the standard deviation within a group is 18. Treatment means of 40, 10, 10, and 10 represent clinically important treatment differences. To better understand the relationship between power and sample size, the researcher wants to compute the power for group sample sizes of 4, 8, and 12. The group sample sizes are equal.

### **Setup**

If the procedure window is not already open, use the PASS Home window to open it. The parameters for this example are listed below and are stored in the **Example 1** settings file. To load these settings to the procedure window, click **Open Example Settings File** in the Help Center or File menu.

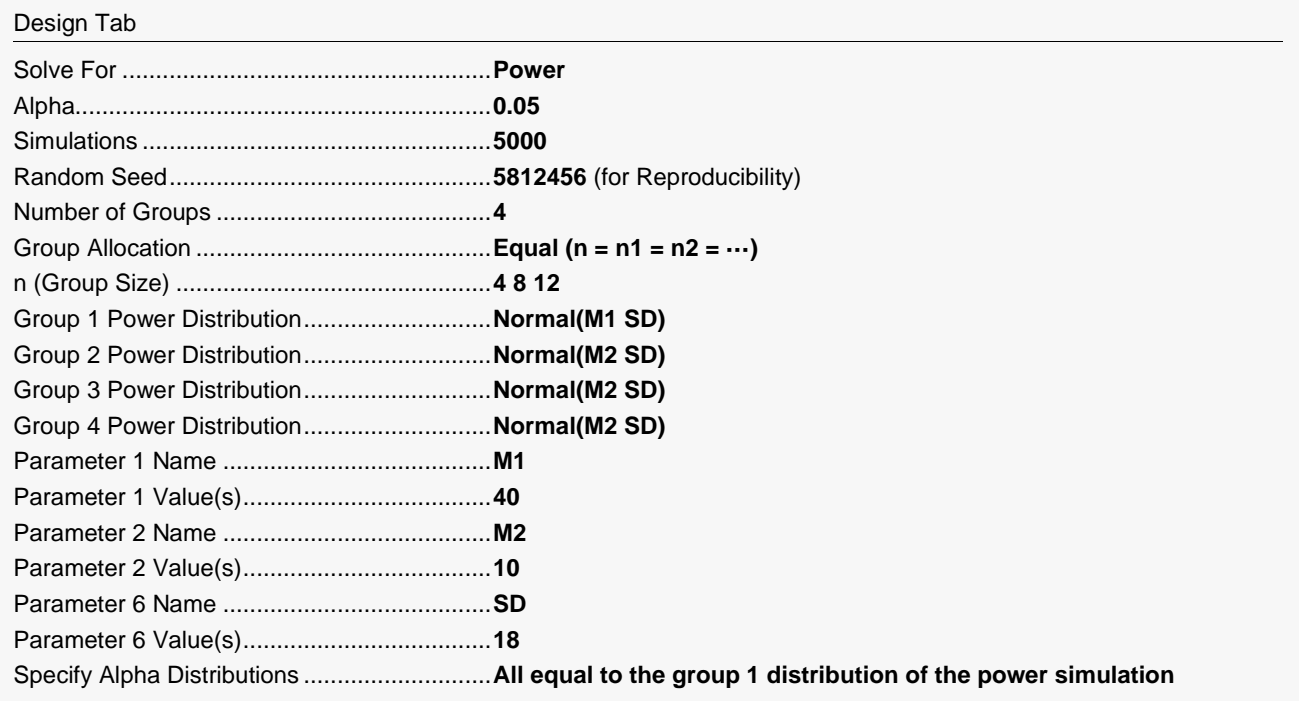

### **Output**

Click the Calculate button to perform the calculations and generate the following output.

#### **Simulation Summary and Numeric Results**

#### **Simulation Summary**

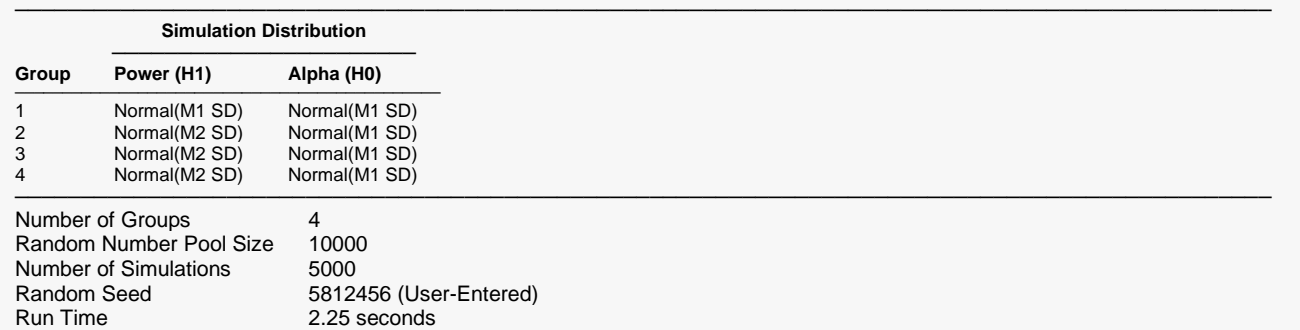

───────────────────────────────────────────────────────────────────────────────────────────────

#### **Numeric Results**

Solve For: Power

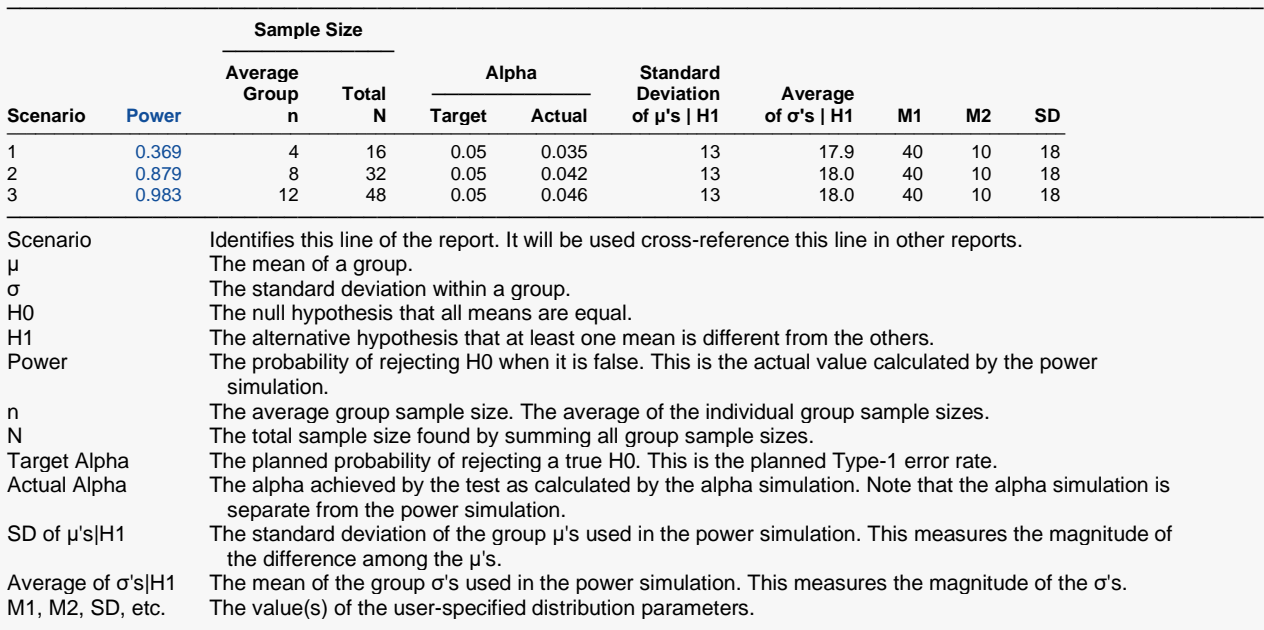

#### **Summary Statements**

A one-way design with 4 groups will be used to test whether there is a difference among the distribution functions of the 4 groups. The comparison will be made using a Van Der Waerden Normal Quantiles chi-square test, with a target Type I error rate (α) of 0.05. Based on 5000 simulations of the null distributions: Normal(M1 SD); Normal(M1 SD); Normal(M1 SD); and Normal(M1 SD), and of the alternative distributions: Normal(M1 SD); Normal(M2 SD); Normal(M2 SD); and Normal(M2 SD) (where M1 = 40, M2 = 10, and SD = 18), with group sample sizes of 4, 4, 4, and 4 (for a total of 16 subjects), the power is 0.369. (Additional details: The standard deviation of the group means under the null hypothesis is 0, and the standard deviation of the group means under the alternative hypothesis is 13. The average of the within-group standard deviations, assuming the alternative hypothesis distributions, is 17.9. The actual Type I error rate (α), based on the null hypothesis distribution simulations, is 0.035.) ─────────────────────────────────────────────────────────────────────────

─────────────────────────────────────────────────────────────────────────

.

#### .

#### .

#### **References**

───────────────────────────────────────────────────────────────────────── Conover, W.J. 1999. Practical Nonparametric Statistics. 3rd Edition. John Wiley & Sons. New York. Devroye, Luc. 1986. Non-Uniform Random Variate Generation. Springer-Verlag. New York. Gibbons, J.D. and Chakraborti, S. 2011. Nonparametric Statistical Inference, 5th Edition. CRC Press. Milliken, G.A and Johnson, D.E. 1984. Analysis of Messy Data: Volume 1. Van Nostrand Reinhold. New York. Winer, B.J., Brown, D.R, and Michels, K.M. 1991. Statistical Principles in Experimental Design. 3rd Edition. McGraw-Hill. New York.

These reports show the output for this run. We will annotate the Numeric Results report.

#### **Power**

This is the probability of rejecting a false null hypothesis. This value is estimated by the power simulation. The Power and Alpha Confidence Interval report displayed next will provide estimates of the precision of these power values.

─────────────────────────────────────────────────────────────────────────

#### **Average Group Size n**

This is the average of the group sample sizes.

#### **Total Sample Size N**

This is the total sample size of the study.

#### **Target Alpha**

The target value of alpha: the probability of rejecting a true null hypothesis. This is often called the significance level.

#### **Actual Alpha**

This is the value of alpha estimated by the alpha simulation. It should be compared with the Target Alpha. The Power and Alpha Confidence Interval report displayed next will provide estimates of the precision of these Actual Alpha values.

#### **SD of μ's | H1**

This is the standard deviation of the hypothesized means of the power (H1) simulation distributions,  $\sigma_m|H1$ . Under H0, this value is zero. So this value represents the magnitude of the difference among the means that is being tested.

Note that a popular definition of effect size is the ratio of  $\sigma_m$ |H1 and  $\sigma$ |H1.

#### **Average of σ's | H1**

This is the mean of the group standard deviations calculated from the power simulation distributions, σ|H1.

#### **M1**

These are the values entered for M1, the group 1 mean in the power simulation.

#### **M2**

These are the values entered for M2, the groups 2, 3, and 4 means in the power simulation.

#### **SD**

These are the values entered for SD, the standard deviation.

### **Power and Alpha Confidence Intervals Report**

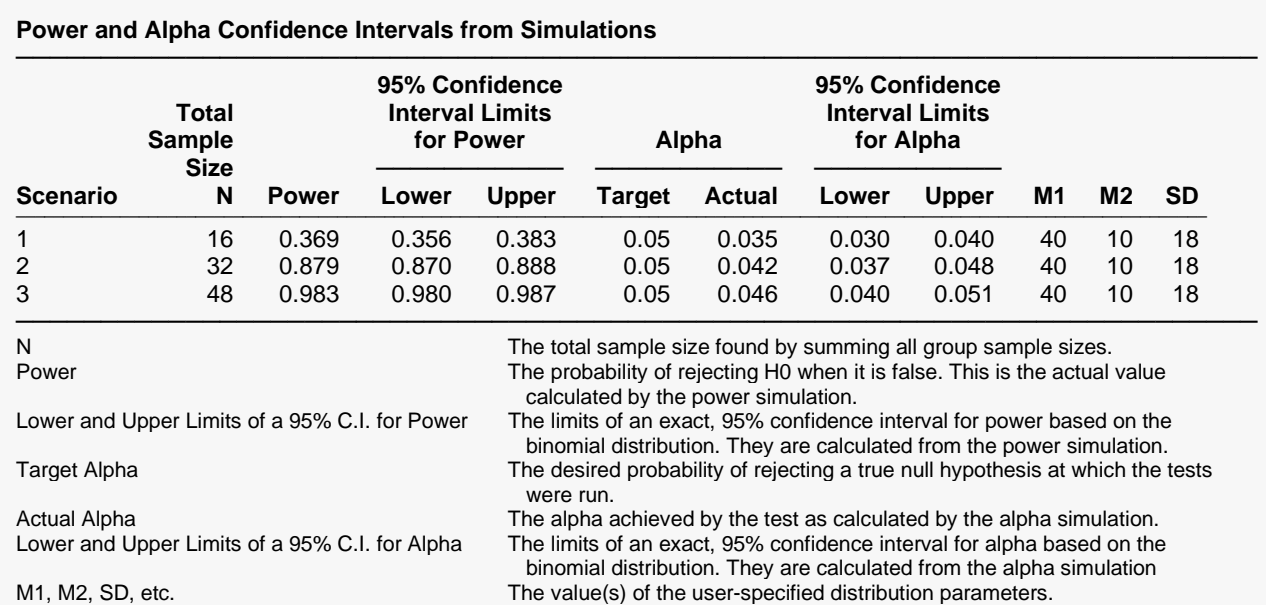

#### **Total Sample Size N**

This is the total sample size of the study.

#### **95% Confidence Interval Limits for Power**

These are the limits of an exact, 95% confidence interval for power using the power simulation. The confidence interval is based on the binomial distribution. The width of this confidence interval is directly related to the number of simulations that were used.

#### **95% Confidence Interval Limits for Alpha**

These are the limits of an exact, 95% confidence interval for alpha using the alpha simulation. The confidence interval is based on the binomial distribution. The width of this confidence interval is directly related to the number of simulations that were used. Since the target alpha is 0.05, 0.05 should be within these limits.

#### **Detailed Results Reports**

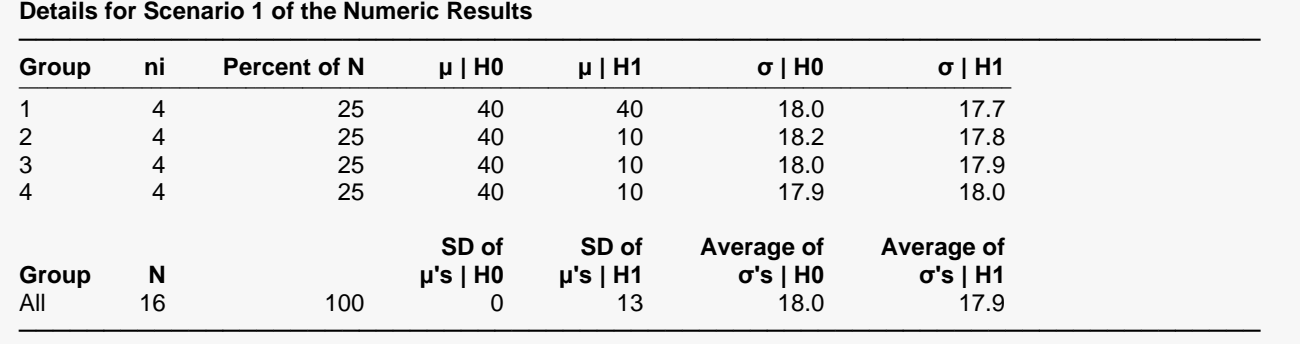

(More Reports Follow)

These reports show the details of each scenario.

#### **Scenario (in Title)**

This is the row number of the Numeric Results report about which this report gives the details.

#### **Group**

This is the number of the group shown on this line.

#### **ni**

This is the sample size of each group. This column is especially useful when the sample sizes are unequal.

#### **Percent of N**

This is the percentage of the total sample that is allocated to each group.

#### **μ | H0 and μ | H1**

These are the means that were used in the alpha and power simulations, respectively.

#### **σ | H0 and σ | H1**

These are the standard deviations that were obtained by the alpha and power simulations, respectively. Note that they often are not exactly equal to what was specified because of the error introduced by simulation.

#### **SD of μ's | H0 or H1**

These are the standard deviations of the means that were obtained by the alpha and power simulations, respectively. Under H0, this value should be near zero. The H0 value lets you determine if your alpha simulation was correctly specified. The H1 value represents the magnitude of the effect size (when divided by an appropriate measure of the standard deviation).

#### **Average of σ's | H0 or H1**

These are the average of the individual group standard deviations that were obtained by the alpha and power simulations, respectively.

### **Dropout-Inflated Sample Size Report**

#### **Dropout-Inflated Sample Size**

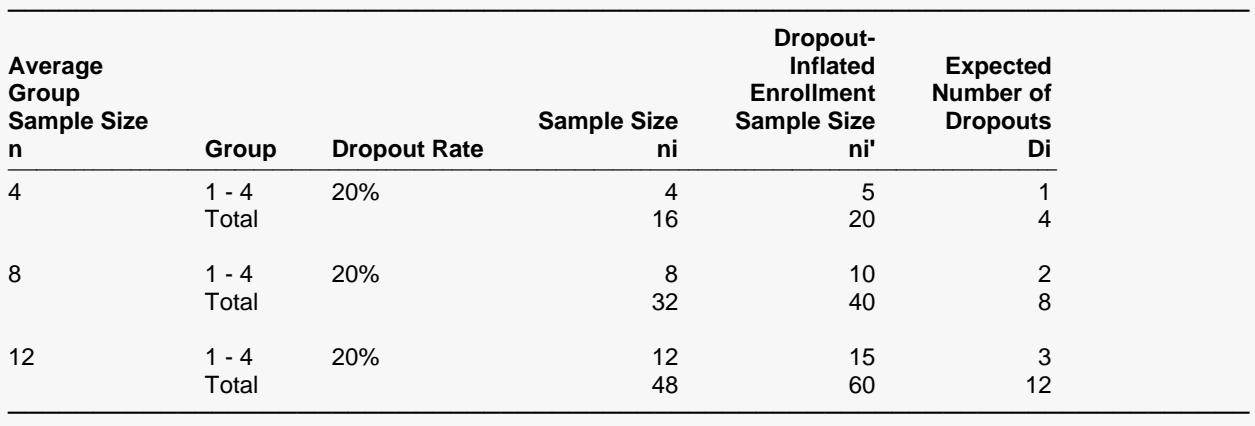

n The average group sample size.<br>Group Lists the group numbers.

Lists the group numbers

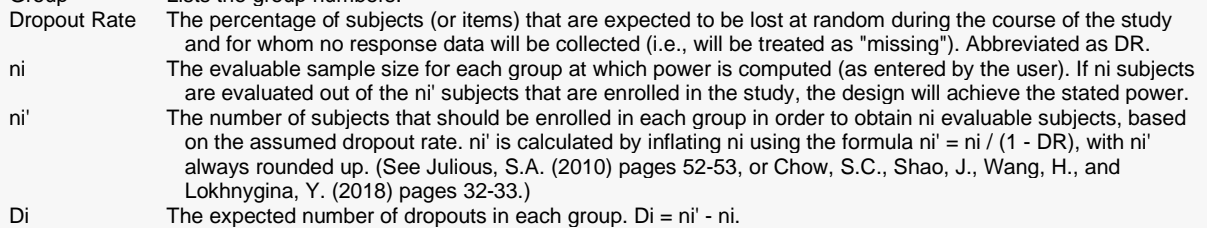

#### **Dropout Summary Statements**

Anticipating a 20% dropout rate, group sizes of 5, 5, 5, and 5 subjects should be enrolled to obtain final group sample sizes of 4, 4, 4, and 4 subjects.

This report shows the sample sizes adjusted for dropout. In this example, dropout is assumed to be 20%. You can change the dropout rate on the Reports tab.

─────────────────────────────────────────────────────────────────────────

─────────────────────────────────────────────────────────────────────────

### **Plots Section**

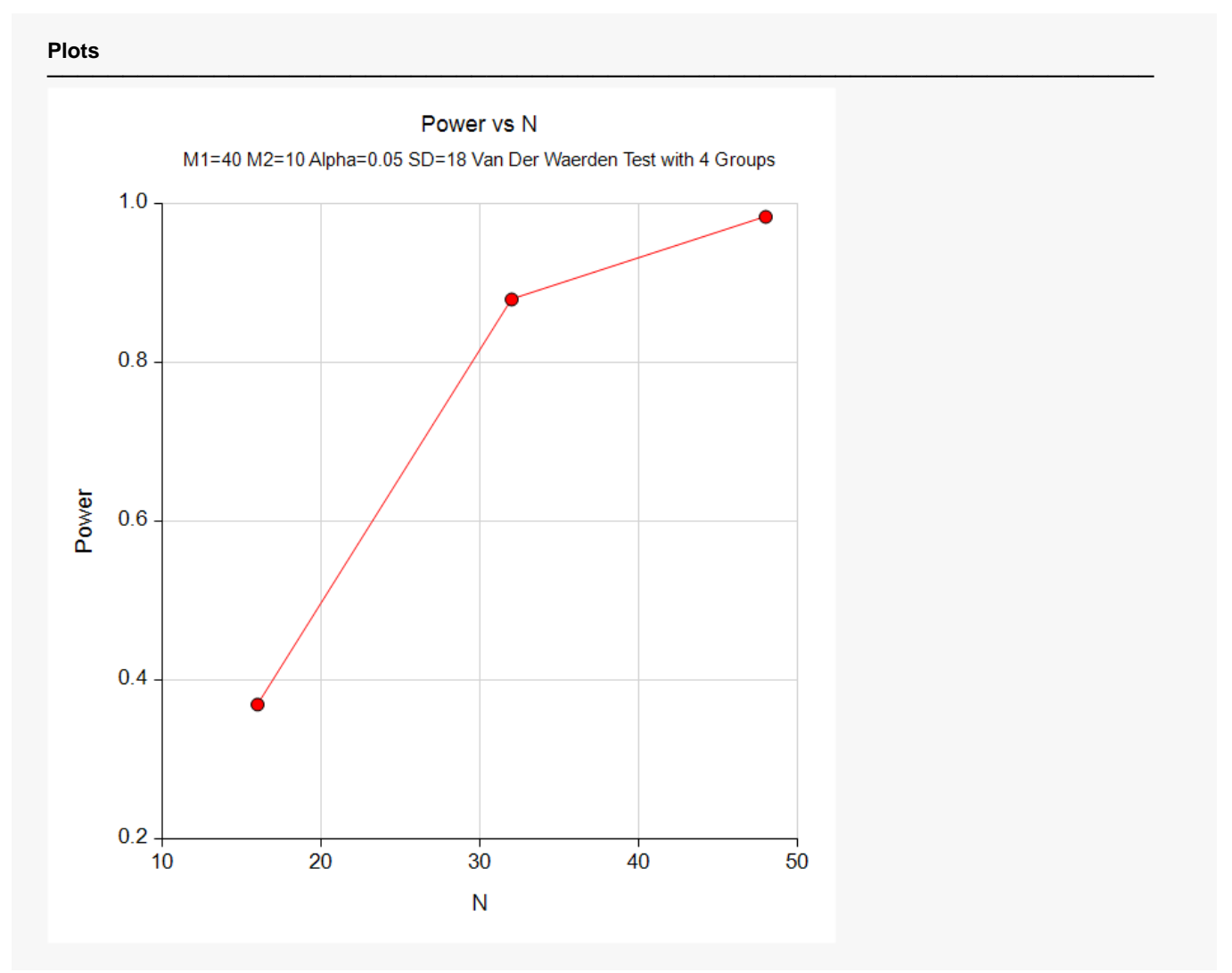

This plot gives a visual presentation to the results in the Numeric Report. We can quickly see the impact on the power of increasing the sample size.

### **Example 2 – Validation using Fleiss (1986)**

Fleiss (1986) page 374 presents an example of determining an appropriate sample size when using an F-test in an experiment with 4 groups; means of 9.775, 12, 12, and 14.225; standard deviation of 3; alpha of 0.05, and beta of 0.20. He finds a sample size of 11 per group. We anticipate that a slightly larger value will be needed for the van der Waerden Test.

For reproducibility, we'll use a random seed of 5637299.

#### **Setup**

If the procedure window is not already open, use the PASS Home window to open it. The parameters for this example are listed below and are stored in the **Example 2** settings file. To load these settings to the procedure window, click **Open Example Settings File** in the Help Center or File menu.

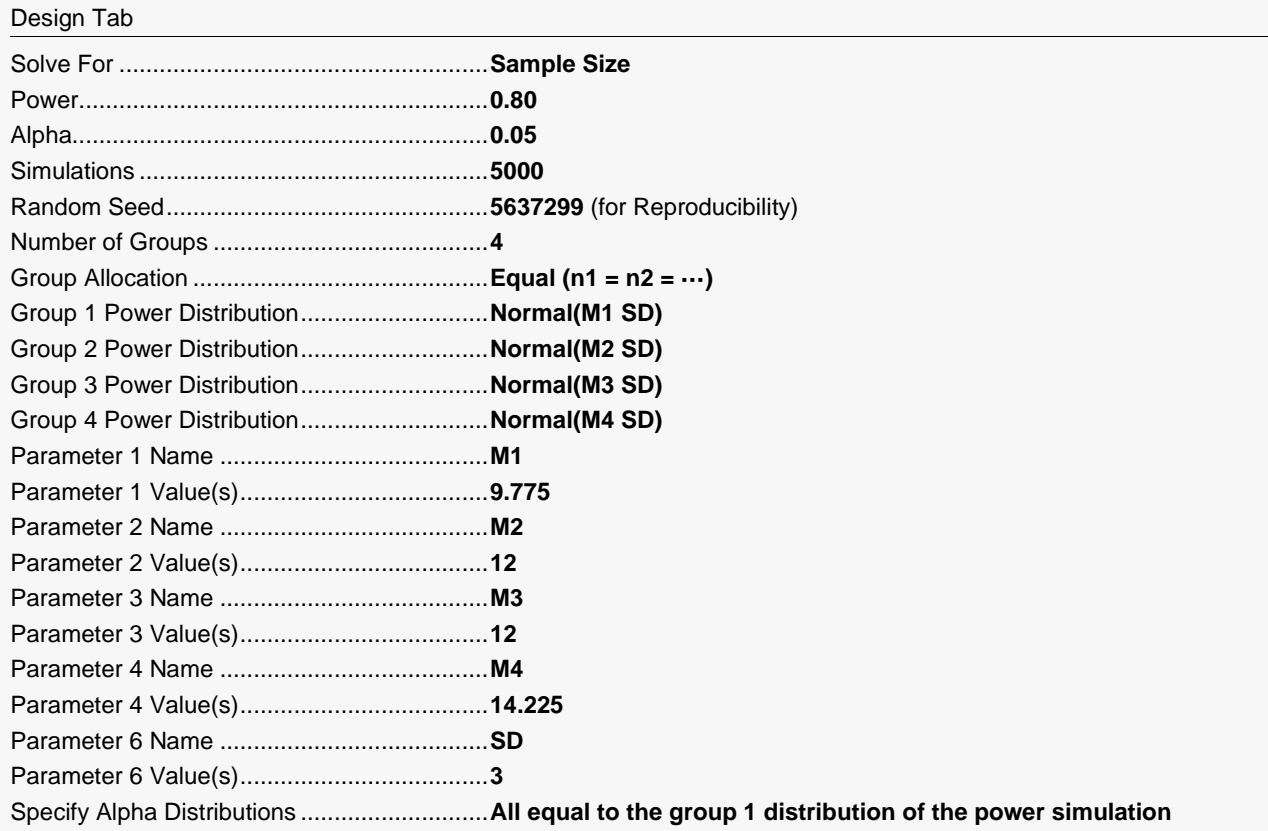

### **Output**

Click the Calculate button to perform the calculations and generate the following output.

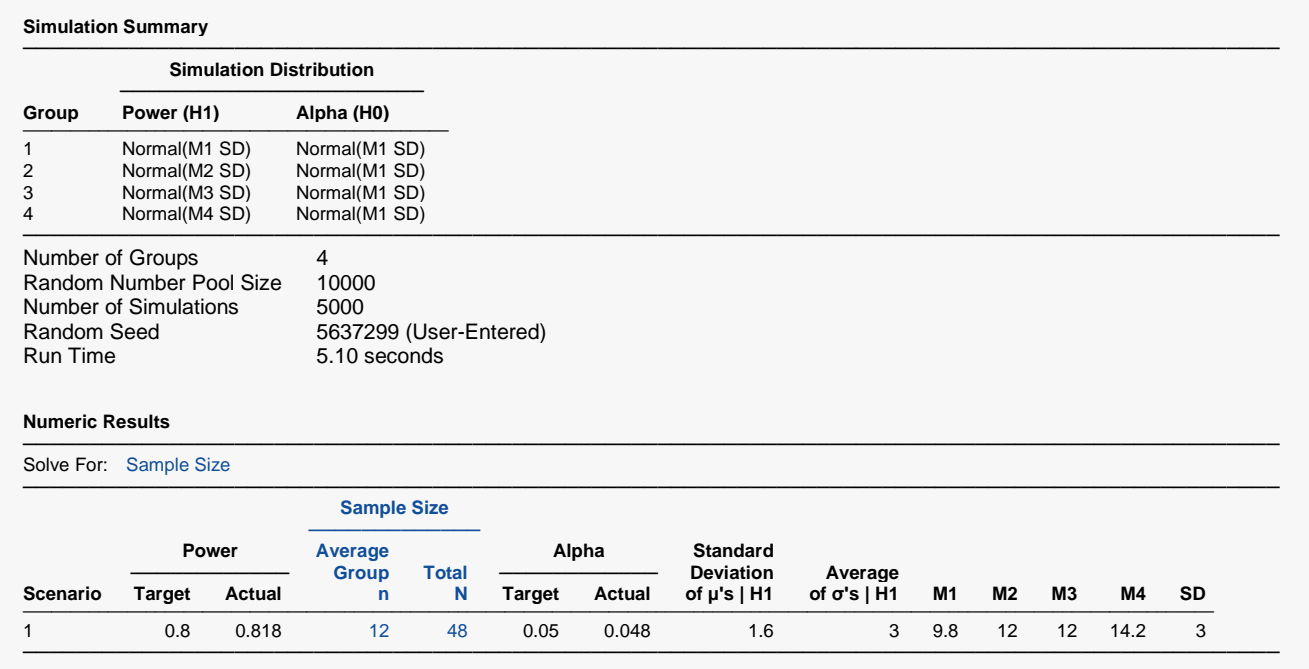

Note that **PASS** has found the group sample size to be 12, which is only slightly larger than 11, as expected.